# **Basistechnieken Casio fx-82NL**

Als je dit practicum doorwerkt, weet je de eerste beginselen van het werken met de rekenmachine Casio fx-82NL.

## **Inhoud**

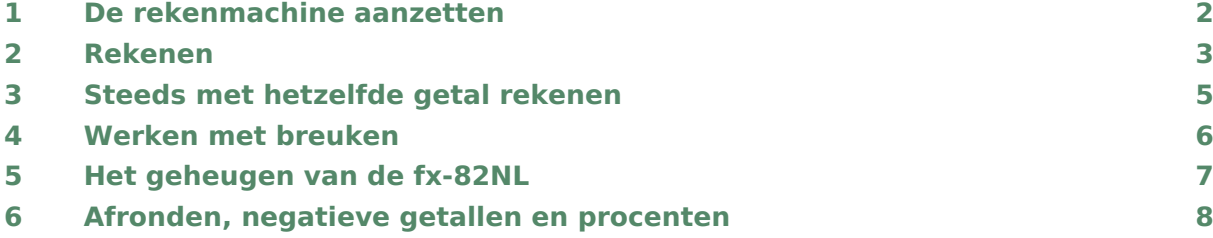

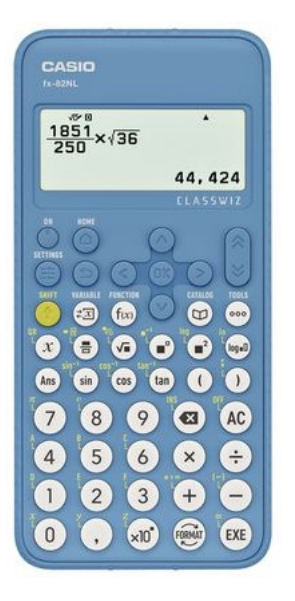

## <span id="page-1-0"></span>De rekenmachine aanzetten

Je zet de machine **aan** door  $\overline{[0]}$  te drukken. De betreffende knop zit linksboven! Door middel van SHIFT (felgele knop) AC kun je de machine weer **uit** zetten.

Je ziet nu het scherm oplichten met een knipperende cursor (een verticaal streepje) in beeld. Soms zie je ook een klein pijltje rechtsboven in het scherm. Dat betekent dat er nog een voorgaande berekening te bekijken is. Daarvoor gebruik je de pijltjestoetsen, pijltje omhoog. Die pijltjestoetsen gebruik je ook om door de vier menu's "HOME", "SETTINGS", "CATALOG" en "TOOLS" te bewegen.

Met HOME SETTINGS kom je op de "Aan de slag" pagina van de machine. Daar vind je een QR-code, de rekenmachine-ID en het modelnummer (de eerste vier tekens van het ID). Met dat modelnummer kun je een online handleiding bekijken.

De knop AC (All Clear) veegt het **scherm schoon**.

Bekijk de machine eens goed. Er zijn verschillende soorten knoppen:

• De knoppen waarmee je getallen maakt en voor rekenbewerkingen (grote witte knoppen).

Daar horen ook de knoppen  $\overline{AC}$ ,  $\overline{Q}$  (deel van een berekening weghalen),  $\overline{EXE}$  (berekening uitvoeren) en FORMAT (uitkomst van een berekening anders weergeven, bijvoorbeeld van decimaal naar breuk wisselen).

Merk ook op dat er een **decimale komma** wordt gebruikt voor decimale getallen.

- De knoppen voor verschillende functies en haakjes (kleine witte knoppen). Daar horen ook de knoppen  $\Box$  "CATALOG",  $\Box$  ("TOOLS"),  $\Box$  ("FUNCTION") en  $\sqrt{\frac{1}{n}}$  ("VARIABLE") bij.
- De pijltjes toetsen (blauwe knoppen) met in het midden  $\overline{OK}$  en de "snel omlaag"/"snel omhoog" toets.

Bij die blauwe knoppen horen ook de knoppen  $(0)$ ,  $(\epsilon)$  (terug naar vorig scherm) en HOME.

• De gele knop  $\boxed{\mathsf{SHIFT}}$  voor de tweede functie van een toets. Bijvoorbeeld  $\boxed{\mathsf{SHIFT}}$   $\boxed{\mathsf{AC}}$  zet de machine weer uit.

Als je alle gegevens van een vorige gebruiker wilt weghalen kun je de rekenmachine "resetten".

• Ga naar  $\overline{\text{SETTINGS}}$   $\overline{(\mathbf{v})}$  Reset  $\overline{(\mathbf{v})}$   $\overline{(\mathbf{v})}$  Alles Initial  $\overline{(\mathbf{v})}$  Ja  $\overline{(\alpha K)}$  om de standaardinstellingen van de machine in te stellen.

Via het menu SETTINGS kun je allerlei instellingen aanpassen. Loop er maar eens met de pijltjestoetsen doorheen en zie hoe je bijvoorbeeld via Systeeminstellingen de taal van de rekenmachine kunt aanpassen en de tijdsduur waarna hij automatisch uitgaat. En via Rekeninstellingen kun je bijvoorbeeld de machine altijd breuken als uitkomsten laten geven of juist decimale getallen.

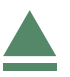

<span id="page-2-0"></span>Om te rekenen met de fx-82NL voer je een rekenopgave in het venster in. En vervolgens druk je op  $\sqrt{\epsilon}$ . Het antwoord verschijnt rechts onder in het scherm. Bijvoorbeeld:  $12 + 37 \times 51$  gaat zo:

- Zet de machine aan:  $\boxed{ON}$
- Toets in:  $12 (+) 37 (x) 51$
- Je ziet nu de opgave in het venster.

Druk op  $\sqrt{\text{EXE}}$  en je ziet het antwoord: 1899.

De rekenmachine voert 37 × 51 eerst uit en doet dan pas: 12 + 1887. Kennelijk maakt hij gebruik van de **voorrangsregels voor het rekenen**:

- eerst vermenigvuldigen en delen;
- dan optellen en aftrekken.

Verder "leest" de machine van links naar rechts.

#### Wil je tegen de rekenvolgorde ingaan?

#### Dan heb je **haakjes** nodig.

Als je bijvoorbeeld eerst 12 + 37 wilt uitrekenen en dan de uitkomst met 51 wilt vermenigvuldigen, dan moet je intikken:

•  $( ) 12 (+) 37 ( ) ( x ) 51 ( EXE)$ 

Ga na, dat je vindt: 2499.

#### **Fouten** in het intikken van je berekening kun je **herstellen**.

Je gaat dan met de pijltjestoets naar links terug naar de berekening. En eventueel met de pijltjestoets naar boven terug naar een voorgaande berekening. En dan kun je als volgt iets wijzigen:

- Selecteer met de pijltjestoets naar boven de gewenste berekening.
- Loop er met de pijltjestoetsen naar links en rechts doorheen.
- Het teken voor de cursor (het knipperende lijntje) kun je weghalen met  $\boxed{\infty}$ .
- Met  $(2ND)$   $(\infty)$  kun je tekens toevoegen. Je gebruikt dan Insert ("insert" betekent: toevoegen).

#### **Doorrekenen met een antwoord.**

Stel je voor dat je een éénmaal gevonden antwoord wilt gebruiken in een volgende berekening. Bijvoorbeeld: je hebt net 12 + 34 uitgerekend en moet daarna berekenen:  $4 + 8 \times (12 + 34)$ . Dat gaat met behulp van  $\overline{(Ans)}$  (van "answer": antwoord).

- Je had al  $12 + 34 = 46$ . Dus 46 staat als antwoord in je scherm.
- Je tikt dan in:  $4 + 8 \times \text{Ans}$   $\sqrt{\text{ANS}}$   $\sqrt{\text{EXE}}$  en je vindt 372.

Als het goed is heb je gezien dat na (ANS) ook Ans in je scherm komt te staan. Moet je vervolgens van die 372 weer 112 afhalen, dan tik je:

•  $\boxed{-}$  112  $\boxed{\text{EXE}}$  en je vindt: 260.

In het scherm komt nu automatisch Ans – 112 te staan. Je rekenmachine gebruikt dus de uitkomst om mee door te rekenen als je een vervolgbewerking intikt en niet eerst een nieuw getal invoert. Handig hè?

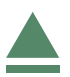

## <span id="page-4-0"></span>3 Steeds met hetzelfde getal rekenen

Stel je voor dat je steeds met hetzelfde getal wilt rekenen. Een mooi voorbeeld is het volgende schaakbordprobleem: Je legt op het eerste vakje van een schaakbord 1 cent, op het tweede 2 cent, op het derde 4 cent, dan 8 cent, enzovoorts. Steeds verdubbel je het aantal centen. Hoeveel centen komen er op het 20e vakje? Je begint nu met 1 cent en je moet 19 keer het aantal keer 2 doen.

De simpelste manier is **werken met Ans** ("answer" is voorgaande antwoord):

- Je voert in:  $1 \times 2$  (EXE). Je krijgt het getal 2.
- Vervolgens toets je:  $\sqrt{ans}$   $\sqrt{x}$  2  $\sqrt{ex}$ . Je krijgt het getal 4.
- Als je daarna op  $\sqrt{\text{EXE}}$  blijft drukken, wordt je vorige antwoord steeds met 2 vermenigvuldigd.
- Je vindt na nog 17 keer: 524288 centen, al een aardig kapitaal.

Ook kun je met de het **geheugen** van de fx-82NL werken:

- Eerst toets je in  $\boxed{\underline{\ }x}$  en in het venster komt een lijst met negen geheugenplaatsen.
- Kies bijvoorbeeld  $A=$  en  $\overline{EXE}$ , kies Bewerken en  $\overline{EXE}$  en vul de waarde 2 in achter A=.
- Dan ga je via (HOME)terug naar "Rekenen".
- Vervolgens tik je:  $1 \times \sqrt{2x}$ , kies A=2 en (EXE), kies Oproepen en (EXE). Je ziet dan in het scherm  $1 \times A$ . Toets  $\boxed{EXE}$  en je krijgt het eerste antwoord.
- Toets  $(\times)$  en je ziet Ans  $\times$  in beeld. Weer haal je via  $(\succeq \times)$ , kies A=2 en  $(\overline{\text{EXE}})$ , kies Oproepen en  $\overline{EXE}$ . Je ziet dan in het scherm Ans  $\times$  A. Toets  $\overline{EXE}$  en je krijgt het tweede antwoord.
- Herhaal EXE nog 18 keer en je vindt: 524288 centen, al een aardig kapitaal.

Je kunt voor andere berekeningen de waarde van A aanpassen, of één van de andere geheugenplaatsen B, C, D, E, F gebruiken.

## <span id="page-5-0"></span>4 Werken met breuken

Voor het rekenen met breuken kent de fx-82NL de functietoetsen ▬ ▭ en SHIFT ▬ ▭ . (Bij dat laatste staat het teken  $\blacksquare$  $\Xi$ , dus een breuk met de gehelen eruit gehaald.)

Bij het werken met breuken kun je vooraf via (SETTINGS) ▶ Rekeninstellingen ▶ Invoer/Uitvoer ▶ Breuk in/uit instellen en [EXE] dat hij altijd met breuken rekent. Je kunt ook telkens na de berekening via FORMAT het antwoord laten omzetten naar een breuk.

### **Altijd breuken ingesteld via Breuk in/uit**

Je voert breuken zo in:

- $\frac{2}{2}$  $\frac{2}{3}$ als: 2 ( $\div$  ) 3 en (ExE ) dan zie je de breuk als "antwoord" verschijnen.
- Of  $\boxed{\equiv}$  en dan 2 boven (teller) en 3 onder (noemer). Er staat dan meteen een breuk in beeld.
- $1\frac{2}{5}$  $\frac{2}{5}$ voer je dan in als  $\boxed{\mathsf{SHIFT}}$   $\boxed{\Xi}$  en dan de 1, de 2 en de 5 op de juiste plaats zetten.
- $\frac{13}{5}$  $\frac{13}{5}$  als:  $\frac{2}{5}$  en 13 en 5 invullen. En nu zie je pas na  $\boxed{\text{EXE}}$  dezelfde breuk met de gehelen eruit gehaald.

Via FORMAT kun je wisselen tussen breuken met de gehelen er uit (kies Gemengde breuk) of niet (kies Enkelvoud breuk) en decimalen (kies Decimaal).

Nu kun je eenvoudig met breuken rekenen door de bewerkingstoetsen te gebruiken. Na elke breuk moet je met de pijltjestoets naar rechts om "er achter te gaan staan" en de volgende bewerking te kunnen invoeren. Elke berekening sluit je aan het einde af met EXE en je ziet het antwoord als breuk.

### **Decimale getallen standaard ingesteld, dus Breuk in/dec uit**

Je voert breuken zo in:

- $\frac{2}{3}$  $\frac{2}{3}$ als: 2  $(\div)$  3. Druk je op (ExE) dan zie je de breuk als 0,66666666667 verschijnen.
- Of  $\left(\frac{m}{n}\right)$  en dan 2 boven (teller) en 3 onder (noemer). Er staat dan wel een breuk in beeld, maar druk je op  $\sqrt{EXE}$  dan zie je de breuk als 0,666666666667 verschijnen.
- $1\frac{2}{5}$  $\frac{2}{5}$ als: 1  $(+)$  2  $(+)$  5. Als je op  $($  EXE  $)$  drukt zie je 1,4 als "antwoord" staan.
- $1\frac{2}{5}$  $\frac{2}{5}$ als: (SHIFT)  $\boxed{\Xi}$  en dan de 1, de 2 en de 5 op de juiste plaats zetten. Weer zie je nu de breuk in beeld, maar als je op  $\overline{EXE}$  drukt zie je 1,4 als "antwoord" staan.
- Bij het rekenen met breuken komen er steeds decimalen als "antwoord", maar via de knop FORMAT kun je van het antwoord telkens weer een breuk met de gehelen er uit (kies Gemengde breuk) of niet (kies Enkelvoud breuk) maken.

Je kunt in beide instellingen dus vrij gemakkelijk met breuken rekenen.

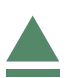

## <span id="page-6-0"></span>5 Het geheugen van de fx-82NL

De fx-82NL heeft maar liefst 9 geheugens waarmee je kunt werken, genaamd A, B, ..., F, x, y, z.

Met de toets  $\left[\frac{1}{2}\right]$  krijg je ze in beeld.

Je kunt een getal in een geheugen zetten, of het getal dat er in staat veranderen in een nieuw getal. Dat doe je zo:

- Eerst toets je in  $\boxed{\underline{\ }x}$  en in het venster komt een lijst met negen geheugenplaatsen.
- Kies bijvoorbeeld A=, of B=, of... en  $\overline{EXE}$ , kies Bewerken en  $\overline{EXE}$  en vul de gewenste waarde in achter  $A=$ , of  $B=$ , of.... en  $\overline{EXE}$ .

De rekenmachine zet het getal in het door jouw gekozen geheugen.

Wil je een een getal uit een geheugen halen om mee te rekenen, dan kun je het weer oproepen:

- Toets  $\left[\frac{1}{2}\right]$  en kies de juiste geheugenplaats en  $\left[\frac{1}{2}\right]$ .
- Kies Oproepen (dat staat standaard als eerste) en  $\overline{EXE}$  en de gewenste waarde komt in je rekenscherm.

Dat kan midden in een rekenopgave. Denk er wel om dat je het geheugen kiest waar het getal in staat waarmee je verder wilt rekenen.

Als je alle geheugenvariabelen wilt wissen, dan gebruik je (SETTINGS) ▶ Reset ▶ Var-geheugen ▶ Ja.

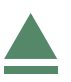

## <span id="page-7-0"></span>6 Afronden, negatieve getallen en procenten

Hoe je moet **afronden** weet je waarschijnlijk al, anders zoek je maar in je wiskundeboek op hoe dat gaat. Je rekenmachine kun je ook laten afronden. Via (SETTINGS) ▶ Rekeninstell ▶ Getalformaat  $\blacktriangleright$  Aantal decim kun je het aantal decimalen instellen op 0,1,...,9. De machine rondt dan alle getallen af op het ingestelde aantal decimalen. Standaard staat de machine op een "drijvende komma (decimale komma)" ingesteld.

Stel bijvoorbeeld je rekenmachine in op drie decimalen en doe maar eens een paar delingen die niet mooi uitkomen. Je zult zien, dat er steeds op drie decimalen wordt afgerond. Je rekenmachine blijft dat nu doen (ook als je hem uit en weer aan zet!) tot je het herstelt door SETTINGS ▶ Rekenintell ▶ Getalformaat ▶ Norm ▶ Norm2 te kiezen. Dan rekent hij weer met het aantal decimalen waar hij standaard mee rekent.

**Negatieve getallen** voer je in via  $\boxed{\text{SHFT}}$  –, dus het negatiefteken (-). Bijvoorbeeld:

- 14 + 3 doe je zo:  $14 (+)$  SHIFT  $\boxed{-}$  3 (EXE). Uitkomst: 11.
- 14 - 3 doe je zo: 14  $\lceil$  SHIFT $\rceil$   $\lceil$  3  $\rceil$  EXE  $\lceil$ . Uitkomst: 17.

Je rekenmachine kan **procenten** omzetten in een decimaal getal via  $\Box$  ▼ Kans ► %. Hij kan ook met procenten rekenen:

- 23% wordt via: 23  $\circled{v}$   $\blacktriangledown$  Kans  $\blacktriangleright$  %  $\circled{ExE}$  omgezet in 0,23.
- 23% van 600 gaat zo: 23  $\circled{r}$   $\blacktriangledown$  Kans  $\blacktriangleright$  %  $\circled{r}$  EXE  $\circled{r}$   $\sim$  600  $\circled{r}$  EXE  $\circ$ . Je vindt: 138.
- 23% van 600 afhalen gaat zo: 600  $\boxed{-}$  23  $\boxed{\heartsuit}$  **Kans**  $\blacktriangleright$  %  $\boxed{\mathsf{EXE}}$   $\boxed{\times}$  600  $\boxed{\mathsf{EXE}}$ . Je vindt: 462.

Je rekenmachine kan ook zelf percentages maken:

Om uit te rekenen hoeveel procent 23 van de 200 is, doe je 23  $\rightarrow$  200  $\circ$   $\triangledown$  Kans ► %  $\sqrt{\text{EXE}}$  en je vindt 11,5%.

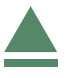